Kannettavan esittely Käyttöopas

© Copyright 2007 Hewlett-Packard Development Company, L.P.

Microsoft ja Windows ovat Microsoft Corporationin Yhdysvalloissa rekisteröimiä tavaramerkkejä. Bluetooth on omistajansa tavaramerkki, jota Hewlett-Packard Company käyttää lisenssillä. SD-logo on omistajansa tavaramerkki. Java on Sun Microsystems, Inc:n tavaramerkki Yhdysvalloissa.

Tässä olevat tiedot voivat muuttua ilman ennakkoilmoitusta. Ainoat HP:n tuotteita ja palveluja koskevat takuut mainitaan erikseen kyseisten tuotteiden ja palveluiden mukana toimitettavissa takuuehdoissa. Tässä aineistossa olevat tiedot eivät oikeuta lisätakuisiin. HP ei vastaa tässä esiintyvistä mahdollisista teknisistä tai toimituksellisista virheistä tai puutteista.

Ensimmäinen painos: kesäkuu 2007

Asiakirjan osanumero: 443982-351

### **Tuotetta koskeva ilmoitus**

Tässä oppaassa on tietoja ominaisuuksista, jotka ovat yhteisiä useimmille malleille. Oma tietokoneesi ei välttämättä sisällä kaikkia näitä ominaisuuksia.

# Sisällysluettelo

#### 1 Laitteiden tunnistaminen

#### 2 Osat

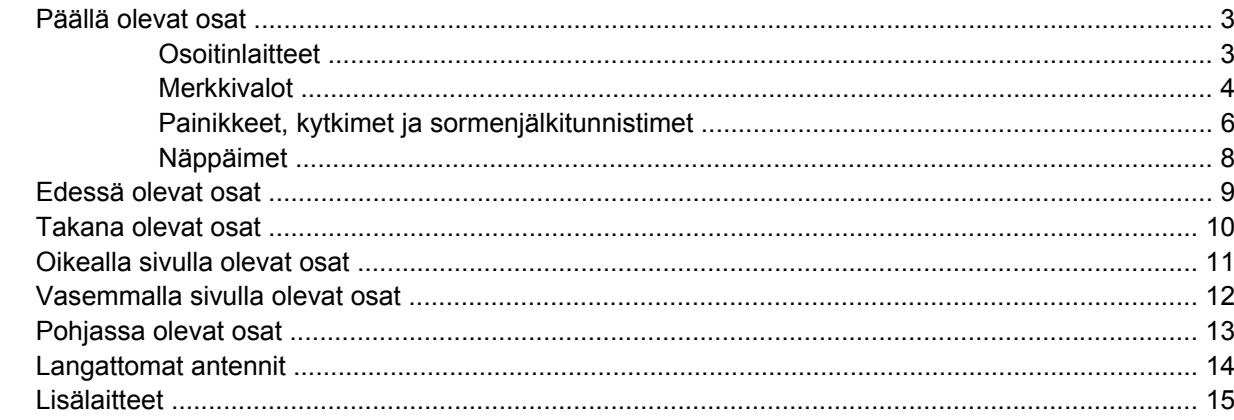

#### 3 Tarrat

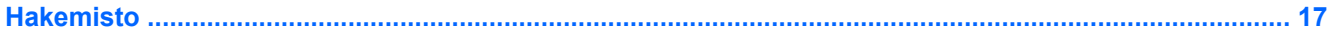

# <span id="page-6-0"></span>**1 Laitteiden tunnistaminen**

Saat näkyviin tietokoneeseen asennettujen laitteiden luettelon seuraavasti:

- **1.** Valitse **Käynnistä > Tietokone > Järjestelmän ominaisuudet**.
- **2.** Valitse vasemmasta ruudusta **Laitehallinta**.

Voit myös lisätä uusia laitteita ja muuttaa laitemäärityksiä Laitehallinta-kohdassa.

# <span id="page-7-0"></span>**2 Osat**

### <span id="page-8-0"></span>**Päällä olevat osat**

### **Osoitinlaitteet**

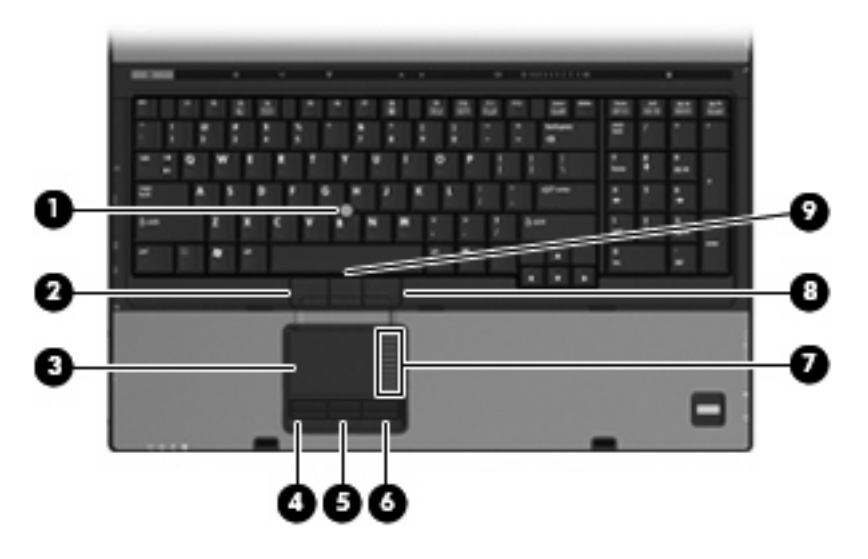

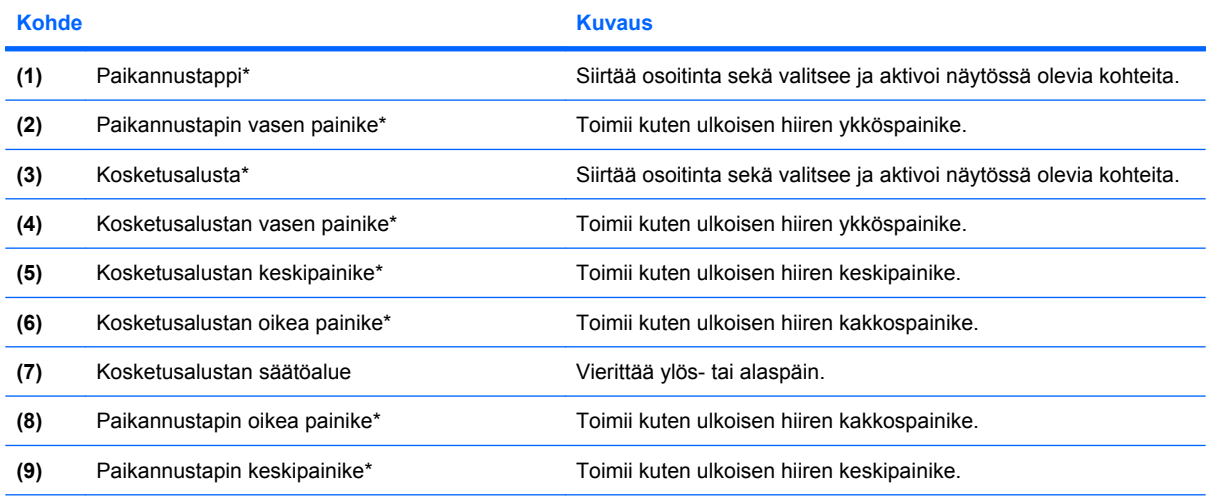

\* Taulukossa näkyvät tehdasasetukset. Osoitinlaitteiden asetuksia voit tarkastella ja muuttaa valitsemalla **Käynnistä > Ohjauspaneeli > Laitteisto ja äänet > Hiiri**.

### <span id="page-9-0"></span>**Merkkivalot**

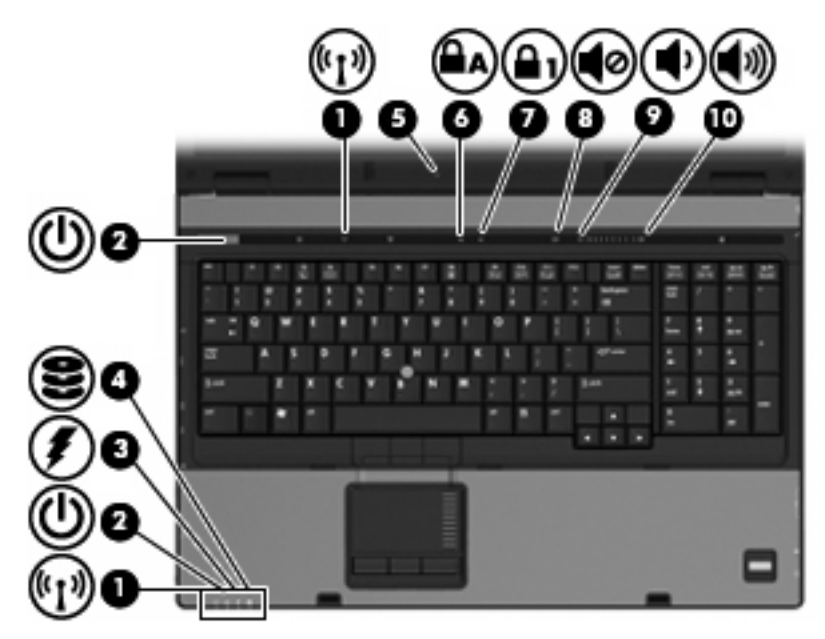

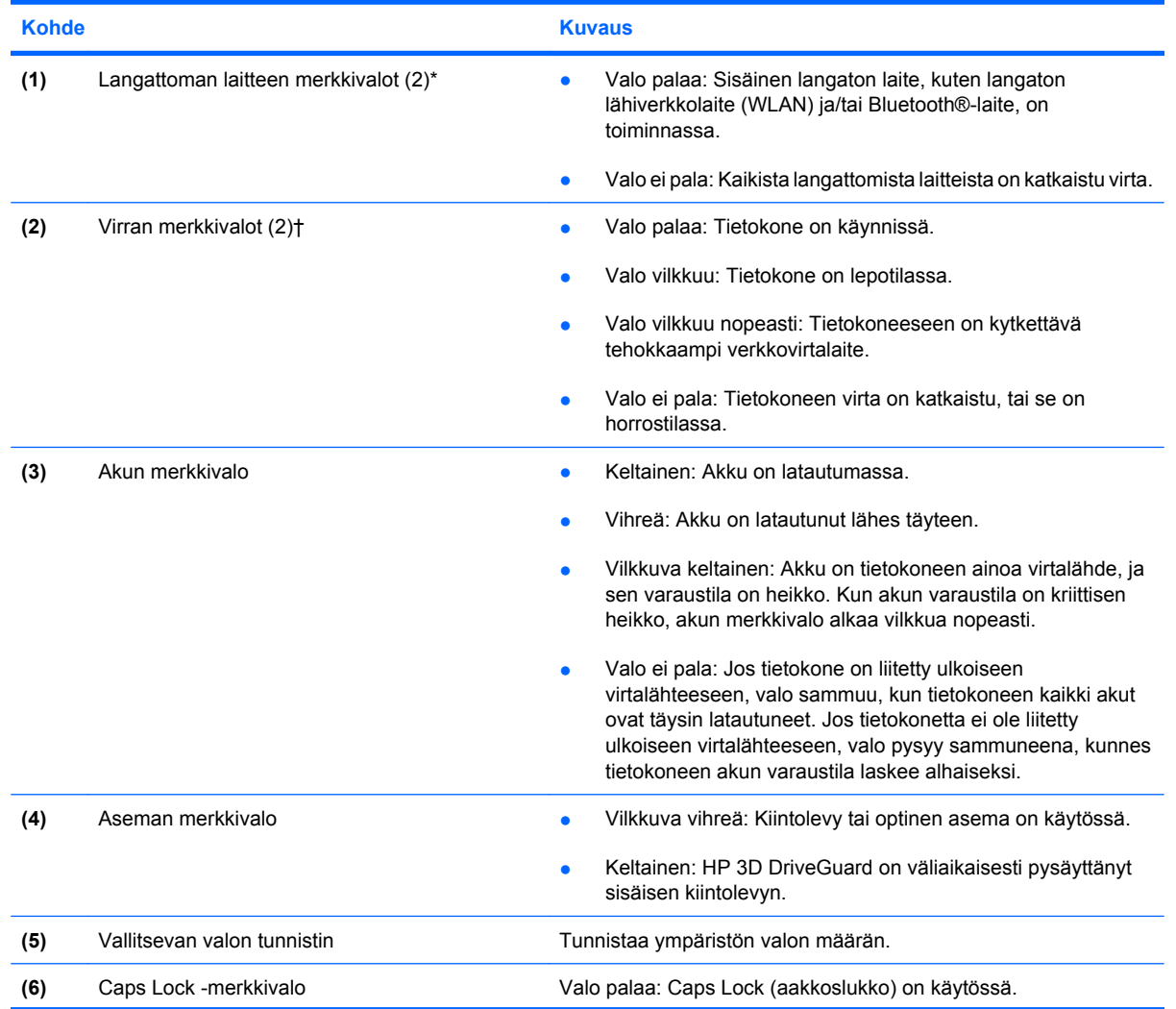

<span id="page-10-0"></span>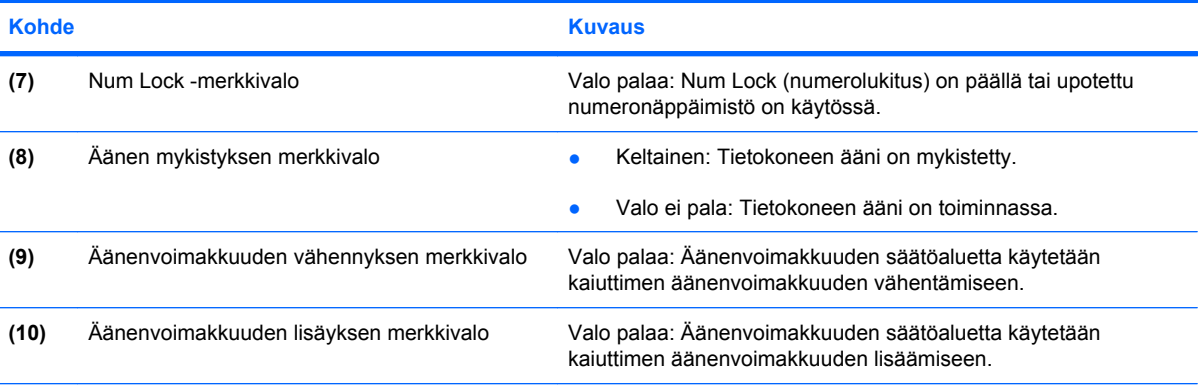

\* Molemmilla langattoman laitteen merkkivaloilla on sama käyttötarkoitus. Langattoman laitteen painikkeen merkkivalo palaa vain, kun tietokoneeseen on kytketty virta. Tietokoneen etupuolella oleva langattoman laitteen merkkivalo palaa sekä tietokoneen virran ollessa katkaistuna että kytkettynä.

† Molemmilla virran merkkivaloilla on sama käyttötarkoitus. Virtapainikkeen merkkivalo palaa vain, kun tietokoneeseen on kytketty virta. Tietokoneen etupuolella oleva merkkivalo palaa sekä tietokoneen virran ollessa katkaistuna että kytkettynä.

### <span id="page-11-0"></span>**Painikkeet, kytkimet ja sormenjälkitunnistimet**

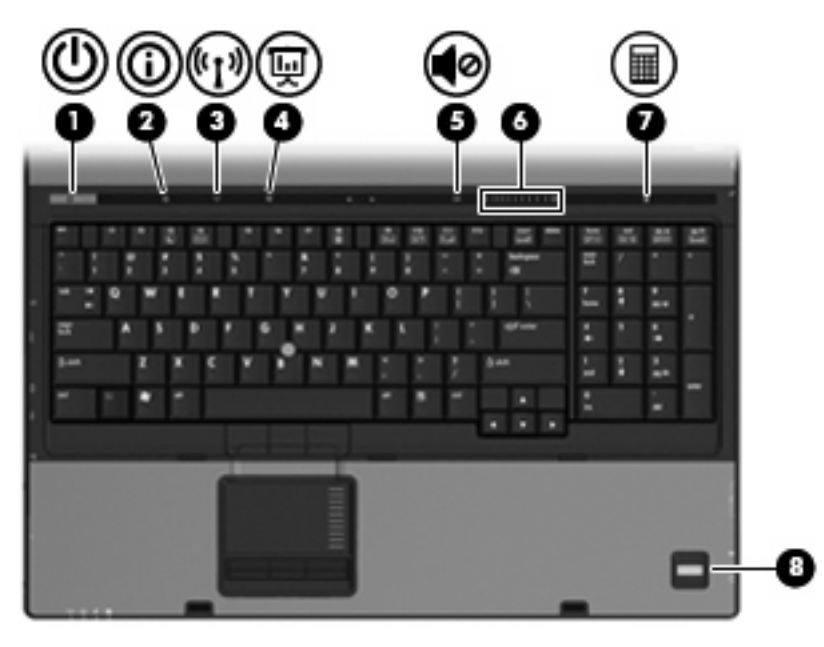

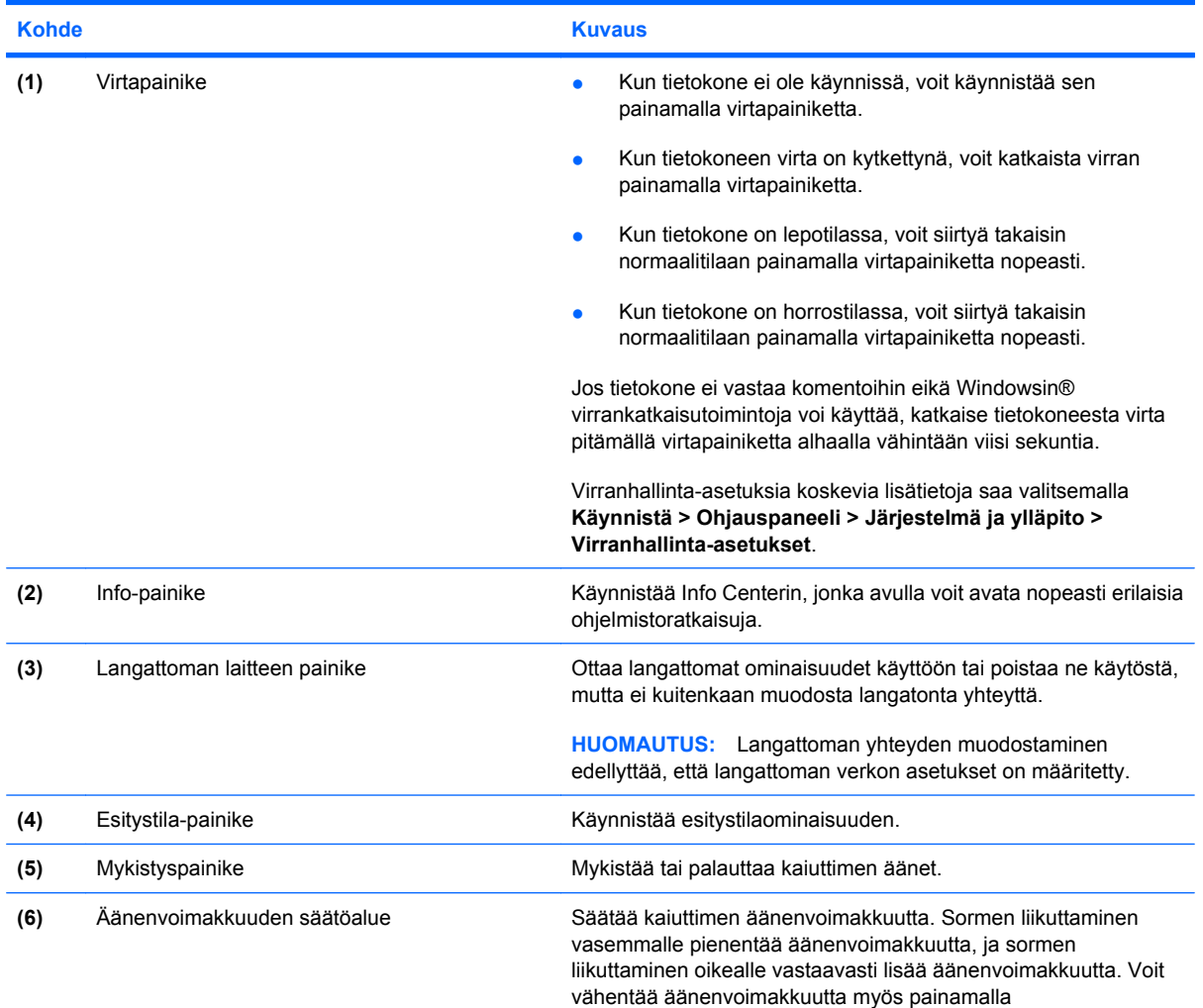

<span id="page-12-0"></span>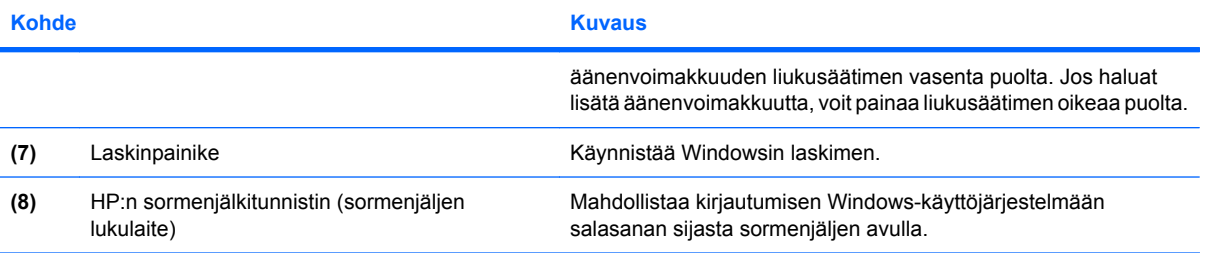

### <span id="page-13-0"></span>**Näppäimet**

**HUOMAUTUS:** Oma tietokoneesi saattaa näyttää hieman erilaiselta kuin tämän luvun kuvassa esitetty tietokone.

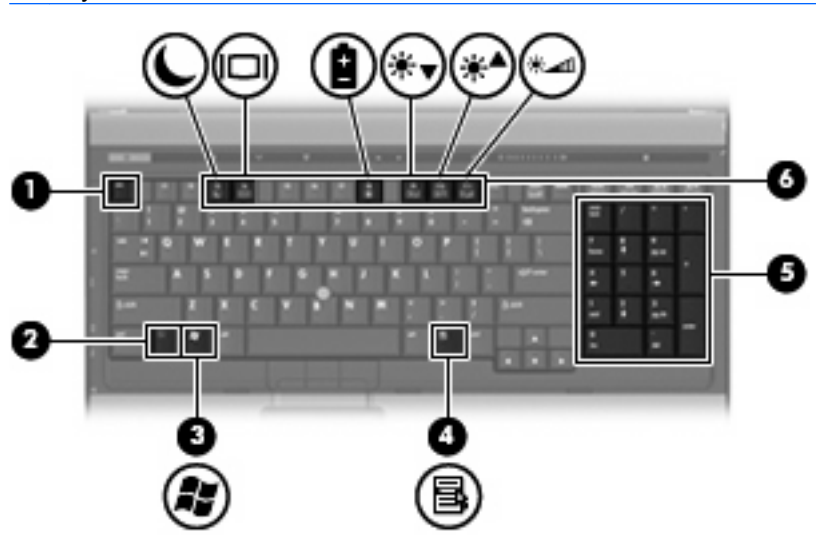

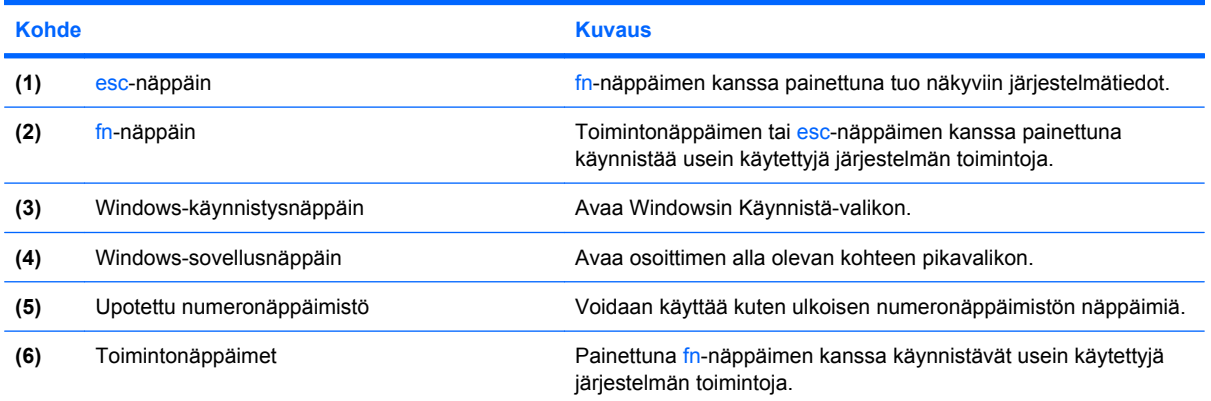

### <span id="page-14-0"></span>**Edessä olevat osat**

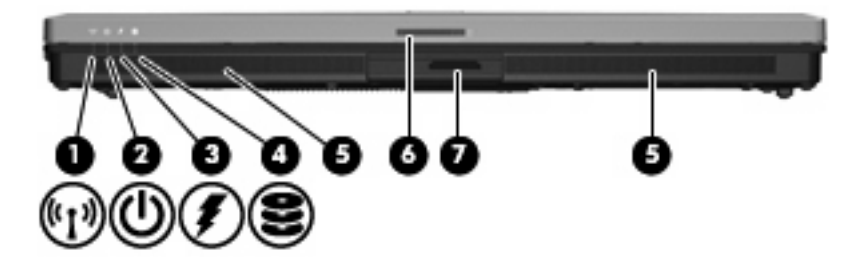

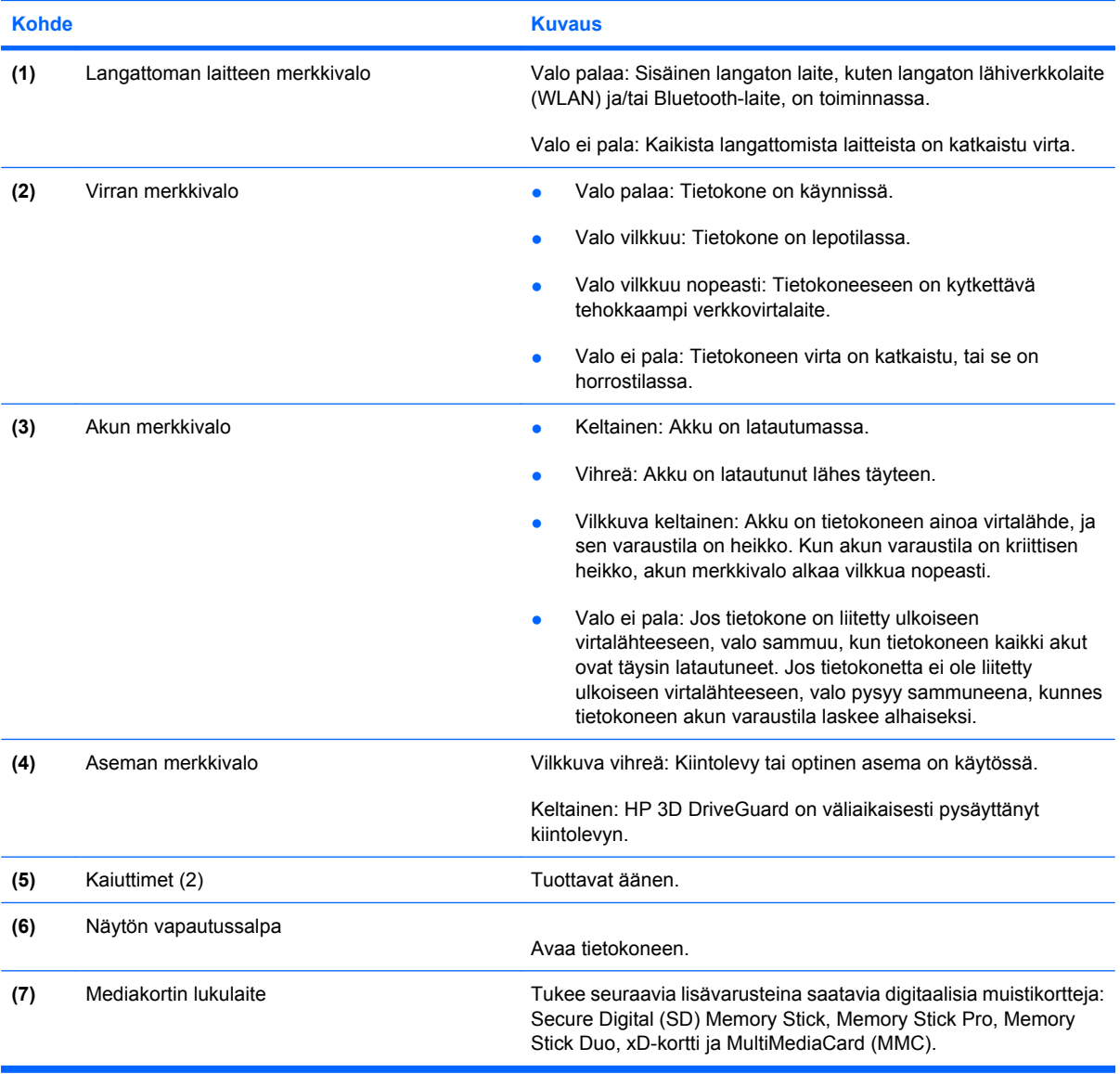

### <span id="page-15-0"></span>**Takana olevat osat**

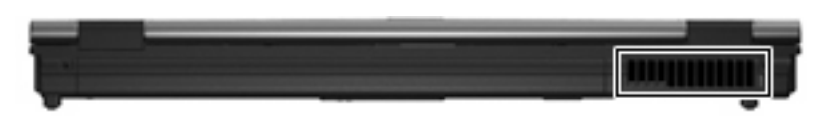

Jäähdyttää tietokoneen sisäisiä osia.

**VAROITUS:** Älä tuki tuuletusaukkoja, jotta tietokone ei kuumene liikaa. Käytä tietokonetta vain kovalla ja tasaisella alustalla. Älä anna minkään kovan esineen, kuten tietokoneen vieressä olevan tulostimen (valinnainen), tai pehmeän esineen, kuten tyynyn, maton tai vaatteen, estää tietokoneen ilmanvaihtoa.

### <span id="page-16-0"></span>**Oikealla sivulla olevat osat**

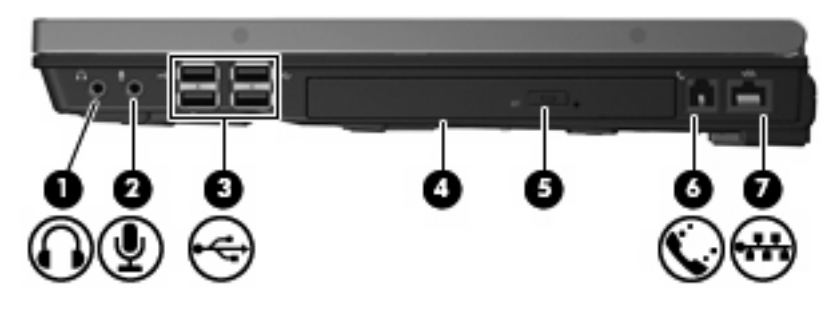

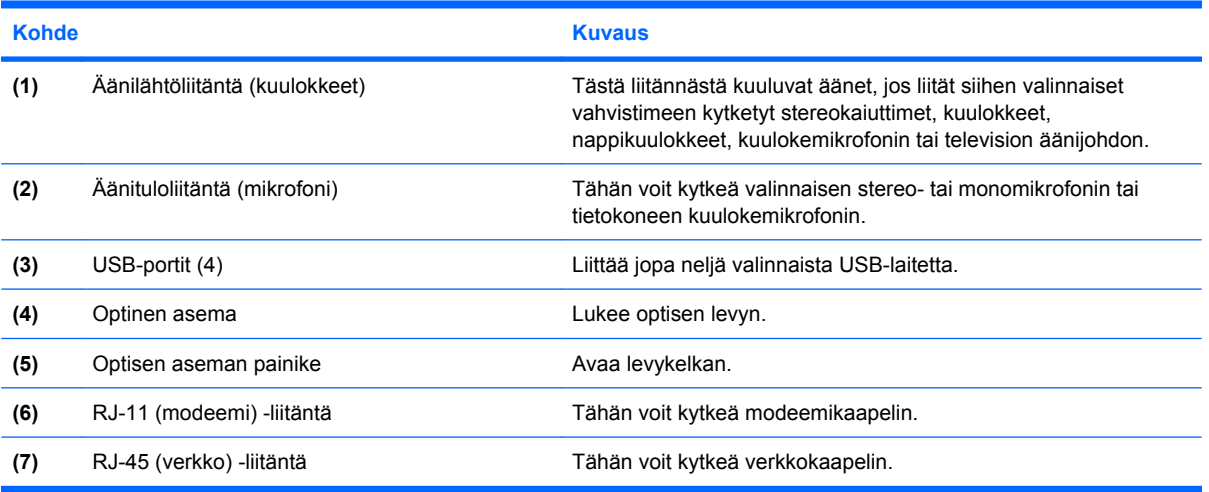

### <span id="page-17-0"></span>**Vasemmalla sivulla olevat osat**

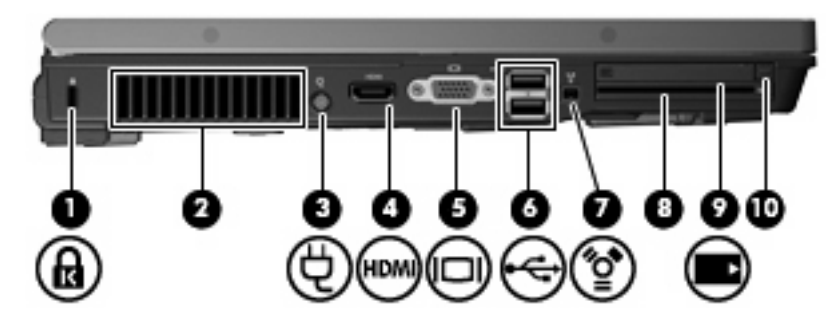

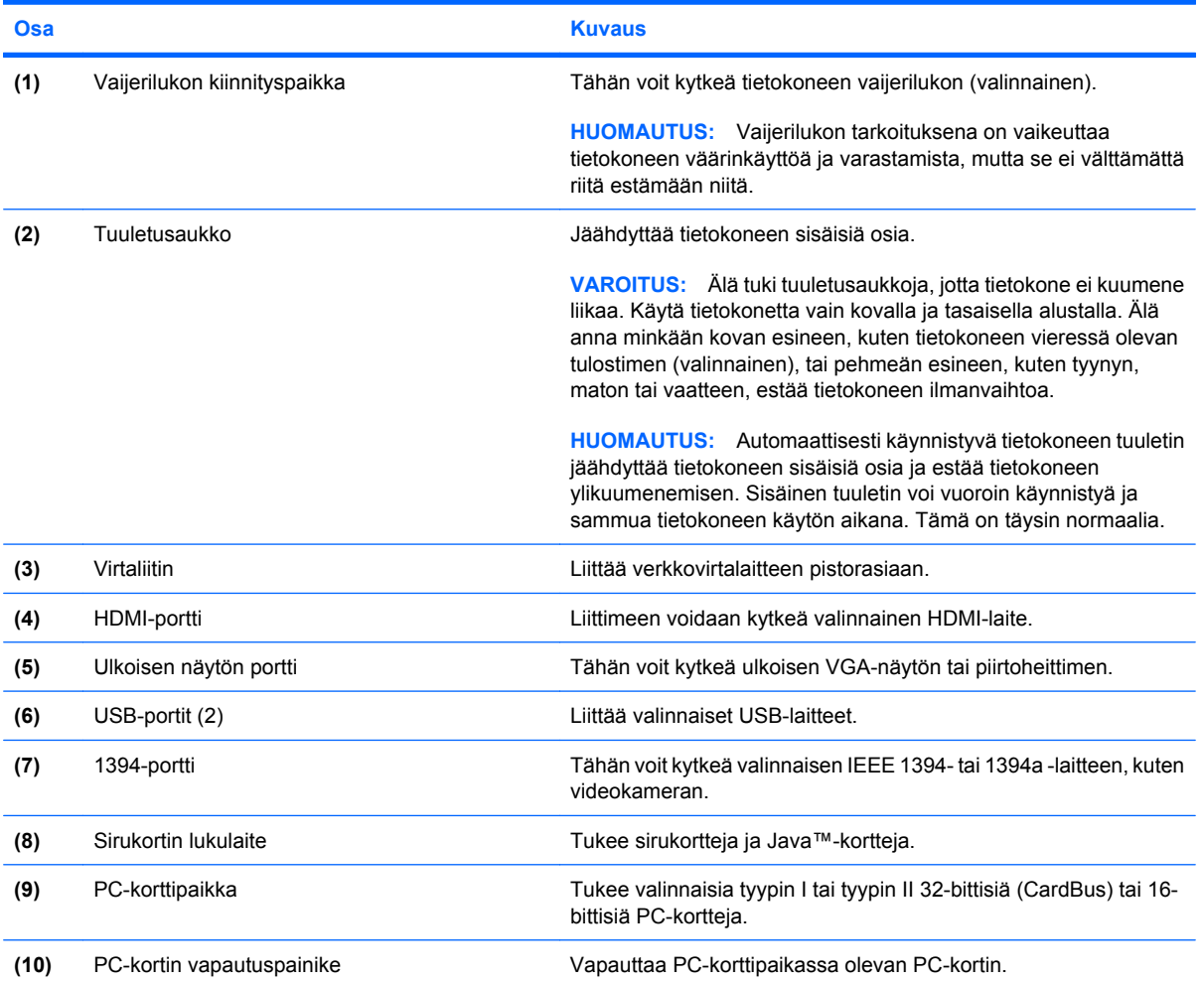

## <span id="page-18-0"></span>**Pohjassa olevat osat**

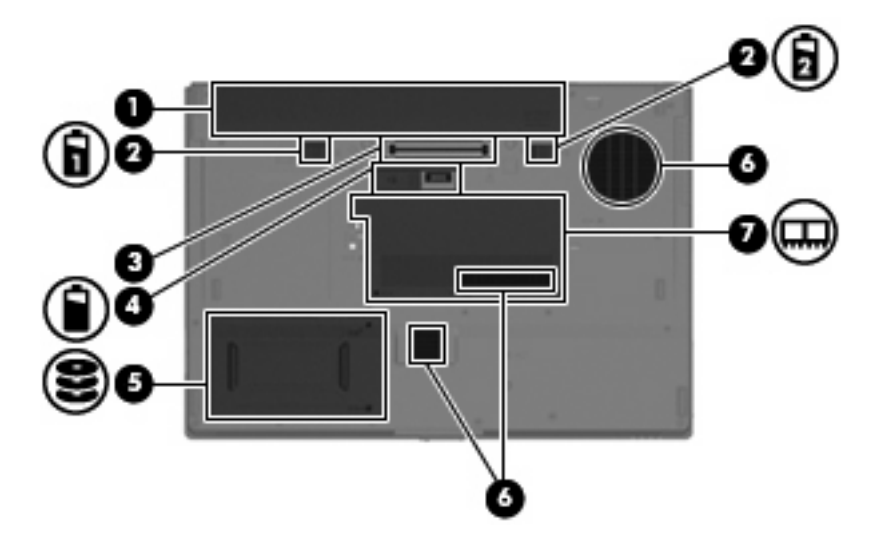

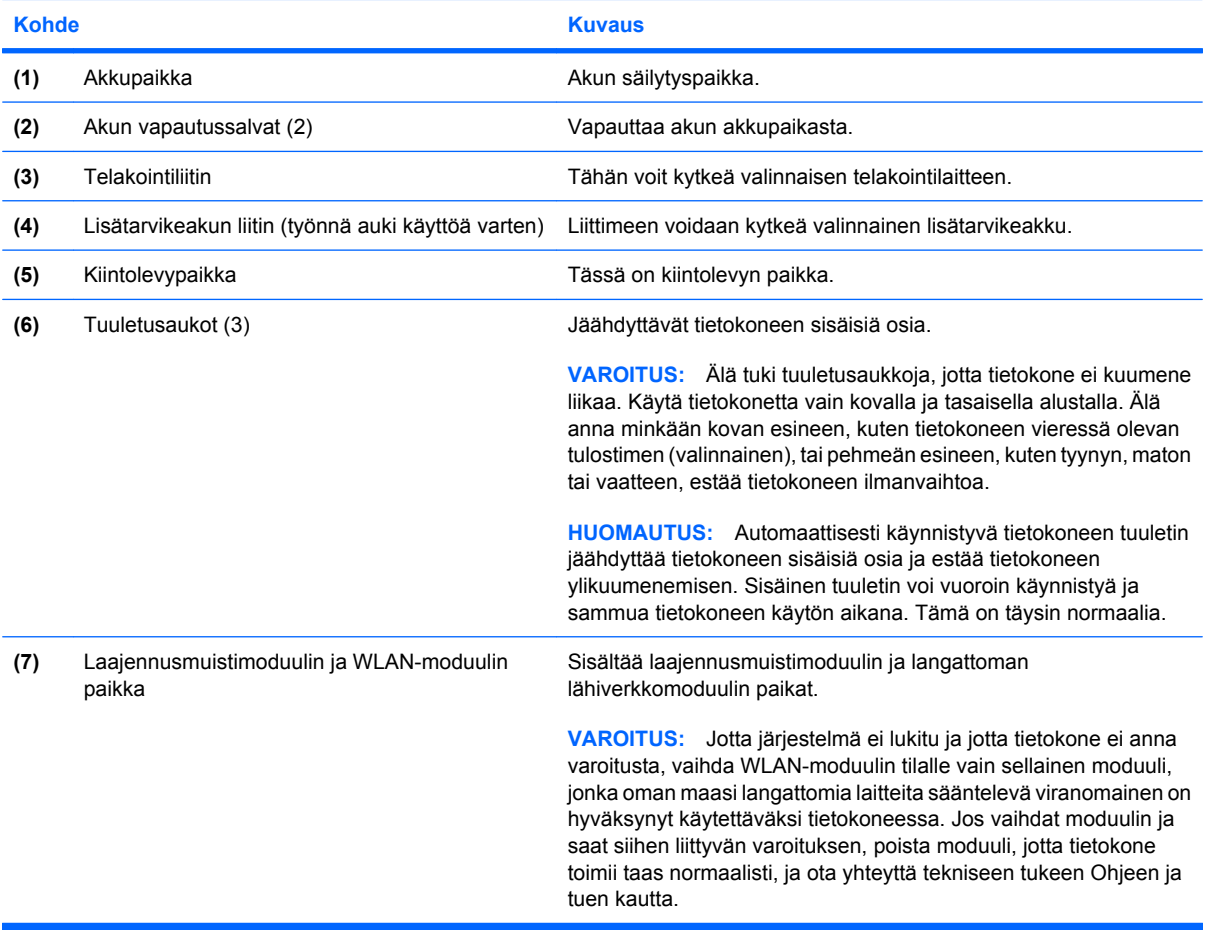

### <span id="page-19-0"></span>**Langattomat antennit**

Langattomat antennit lähettävät ja vastaanottavat langattomien laitteiden signaaleja langattomissa lähiverkoissa (WLAN-verkoissa). Antennit eivät näy tietokoneen ulkopuolelle.

Langattomia laitteita koskevat säädökset löydät *Sähköviranomaisten ilmoitukset ja turvallisuus- ja ympäristöohjeet* -oppaan omaa maatasi tai aluettasi koskevasta osasta. Nämä ilmoitukset ovat Ohjeessa ja tuessa.

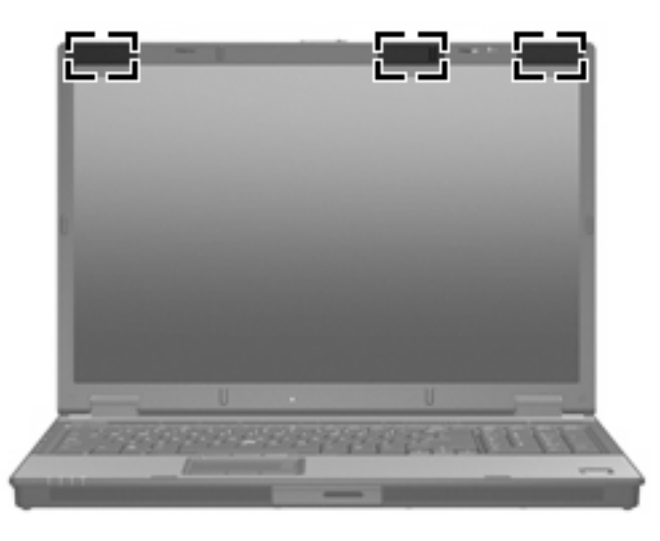

**HUOMAUTUS:** Jotta signaalitaso on paras mahdollinen, varmista, että antennien välittömässä läheisyydessä ei ole esteitä.

### <span id="page-20-0"></span>**Lisälaitteet**

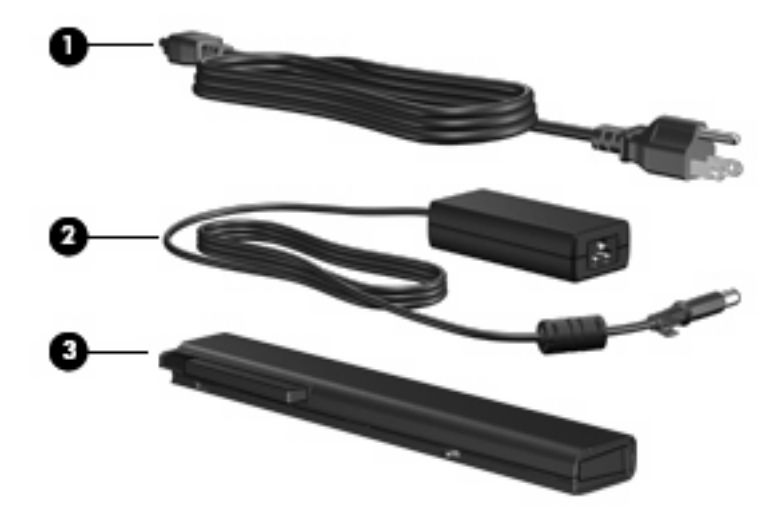

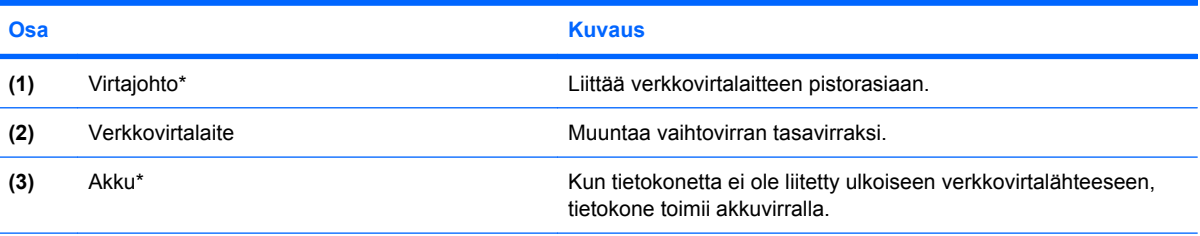

\* Akkujen ja virtajohtojen ulkonäkö vaihtelee alueittain ja maittain.

# <span id="page-21-0"></span>**3 Tarrat**

Tietokoneeseen kiinnitetyissä tarroissa on tietoja, joita voit tarvita ongelmanratkaisussa tai matkustaessasi ulkomaille tietokoneen kanssa.

- Tietokoneen palvelutarrassa on tuotteen merkki ja sarjan nimi, sarjanumero (s/n) ja tuotteen numero (p/n). Pidä nämä tiedot saatavilla, kun otat yhteyttä tekniseen tukeen. Huoltotarra on kiinnitetty tietokoneen pohjaan.
- Microsoft® Certificate of Authenticity -aitoustodistus: Tarrassa on Windows® -tuotetunnus. Voit tarvita tuotetunnusta käyttöjärjestelmän päivittämisen tai vianmäärityksen yhteydessä. Aitoustodistus on kiinnitetty tietokoneen pohjaan.
- Viranomaisten ilmoitukset -tarra: Tarrassa on tietokonetta koskevia viranomaisten tietoja. Tietotarra on kiinnitetty tietokoneen pohjaan.
- Modeemin hyväksyntätarra: Tarrassa on modeemiin liittyviä tietoja, ja siihen on merkitty joidenkin sellaisten maiden viranomaisten hyväksyntämerkinnät, joissa modeemin käyttäminen on hyväksyttyä. Voit tarvita tätä tietoa matkustaessasi ulkomaille tietokoneen kanssa. Modeemin hyväksyntätarra on kiinnitetty muistimoduulipaikan sisäpuolelle.
- Langattoman laitteen hyväksyntätarrat (vain tietyt mallit): Tarrassa on tietoja lisävarusteena saatavilla olevista langattomista laitteista sekä joidenkin sellaisten maiden viranomaisten hyväksyntämerkinnät, joissa kyseisten laitteiden käyttäminen on hyväksyttyä. Valinnainen laite voi olla langatonta lähiverkkoa (WLAN) käyttävä laite tai valinnainen Bluetooth®-laite.Jos tietokone sisältää vähintään yhden langattoman laitteen, sen mukana toimitetaan myös ainakin yksi hyväksyntätarra. Voit tarvita tätä tietoa matkustaessasi ulkomaille tietokoneen kanssa. Langattoman laitteen hyväksyntätarrat on kiinnitetty muistimoduulipaikan sisäpuolelle.

## <span id="page-22-0"></span>**Hakemisto**

#### **Merkit/numerot**

1394-portti, tunnistaminen [12](#page-17-0)

#### **A**

akku, tunnistaminen [15](#page-20-0) akkupaikka [13](#page-18-0), [16](#page-21-0) akun merkkivalo, tunnistaminen [4,](#page-9-0) [9](#page-14-0) akun vapautussalpa, tunnistaminen [13](#page-18-0) aseman merkkivalo, tunnistaminen [4,](#page-9-0) [9](#page-14-0)

#### **B**

Bluetooth-tarra [16](#page-21-0)

#### **C**

Caps Lock -merkkivalo, tunnistaminen [4](#page-9-0) Certificate of Authenticity -aitoustodistustarra [16](#page-21-0)

#### **E**

Esc-näppäin, tunnistaminen [8](#page-13-0) esitystila-painike, tunnistaminen [6](#page-11-0)

#### **F**

fn-näppäin, tunnistaminen [8](#page-13-0)

#### **H**

HDMI-portti, tunnistaminen [12](#page-17-0) HP:n sormenjälkitunnistin, tunnistaminen [7](#page-12-0)

#### **I**

IEEE 1394 -portti, tunnistaminen [12](#page-17-0) Info-painike, tunnistaminen [6](#page-11-0)

#### **J** johto, virta [15](#page-20-0)

**K** kaiutin, tunnistaminen [9](#page-14-0) kiintolevypaikka, tunnistaminen [13](#page-18-0) kosketusalusta säätöalueet [3](#page-8-0) kosketusalusta, tunnistaminen [3](#page-8-0) kosketusalustan merkkivalot, tunnistaminen [3](#page-8-0) kuulokeliitäntä (äänilähtö) [11](#page-16-0) käyttöjärjestelmä Microsoft Certificate of Authenticity -tarra [16](#page-21-0) tuotetunnus [16](#page-21-0)

#### **L**

laajennusmuistimoduulin paikka paikat, muistimoduuli [13](#page-18-0) laajennusmuistimoduulin paikka, tunnistaminen paikka, muistimoduuli [13](#page-18-0) langattoman laitteen hyväksyntätarra [16](#page-21-0) langattoman laitteen merkkivalo, tunnistaminen [4,](#page-9-0) [9](#page-14-0) langattoman laitteen painike, tunnistaminen [6](#page-11-0) laskinpainike, tunnistaminen [7](#page-12-0) liitin, virta [12](#page-17-0) liitännät RJ-11 (modeemi) [11](#page-16-0) RJ-45 (verkko) [11](#page-16-0) äänilähtö (kuulokkeet) [11](#page-16-0) äänitulo (mikrofoni) [11](#page-16-0) lisätarvikeakun liitin, tunnistaminen [13](#page-18-0)

#### **M**

mediakortin lukulaite, tunnistaminen [9](#page-14-0) merkkivalot akku [4,](#page-9-0) [9](#page-14-0) asema [4,](#page-9-0) [9](#page-14-0) Caps Lock [4](#page-9-0) langaton [4](#page-9-0), [9](#page-14-0) mykistys [5](#page-10-0) Num Lock [5](#page-10-0) virta [4,](#page-9-0) [9](#page-14-0) äänen mykistys [5](#page-10-0) äänenvoimakkuuden lisäys [5](#page-10-0) äänenvoimakkuuden vähennys [5](#page-10-0) Microsoft Certificate of Authenticity -tarra [16](#page-21-0) mikrofonin (äänitulon) liitäntä [11](#page-16-0) modeemin hyväksyntätarra [16](#page-21-0) muistipaikat sirukortin lukulaite [12](#page-17-0) mykistyksen merkkivalo, tunnistaminen [5](#page-10-0) mykistyspainike, tunnistaminen [6](#page-11-0)

#### **N**

nimet palvelutarra [16](#page-21-0) numeronäppäimistö, tunnistaminen [8](#page-13-0) Num Lock -merkkivalo, tunnistaminen [5](#page-10-0) näppäimet esc [8](#page-13-0) fn [8](#page-13-0) toiminto [8](#page-13-0) Windowskäynnistysnäppäin [8](#page-13-0) Windows-sovellusnäppäin [8](#page-13-0)

näytön portti, ulkoinen [12](#page-17-0) näytön vapautussalpa, tunnistaminen [9](#page-14-0)

#### **O**

optinen asema, tunnistaminen [11](#page-16-0) optisen aseman painike, tunnistaminen [11](#page-16-0) osat edessä olevat [9](#page-14-0) langattomat antennit [14](#page-19-0) lisälaitteistot [15](#page-20-0) oikealla sivulla olevat [11](#page-16-0) pohjassa olevat [13](#page-18-0) päällä olevat [3](#page-8-0) takana olevat [10](#page-15-0) vasemmalla sivulla olevat [12](#page-17-0)

#### **P**

paikannustapit, tunnistaminen [3](#page-8-0) paikat akku [13](#page-18-0), [16](#page-21-0) kiintolevy [13](#page-18-0) painikkeet esitys [6](#page-11-0), [7](#page-12-0) Info [6](#page-11-0) kosketusalusta [3](#page-8-0) langaton [6](#page-11-0) paikannustappi [3](#page-8-0) PC-kortin vapautuspainike [12](#page-17-0) virta [6](#page-11-0) äänen mykistys [6](#page-11-0) palvelutarra [16](#page-21-0) PC-kortin vapautuspainike, tunnistaminen [12](#page-17-0) PC-korttipaikka, tunnistaminen [12](#page-17-0) portit 1394 [12](#page-17-0) HDMI [12](#page-17-0) ulkoinen näyttö [12](#page-17-0) USB [11,](#page-16-0) [12](#page-17-0)

#### **R**

RJ-11 (modeemi) -liitäntä, tunnistaminen [11](#page-16-0) RJ-45 (verkko) -liitäntä, tunnistaminen [11](#page-16-0)

#### **S**

salpa, akun vapauttaminen [13](#page-18-0)

sarjanumero, tietokone [16](#page-21-0) sirukortin lukulaite, tunnistaminen [12](#page-17-0) sormenjäljen lukulaite, tunnistaminen [7](#page-12-0) sormenjälkitunnistin, tunnistaminen [7](#page-12-0) sovellusnäppäin, Windows [8](#page-13-0) säätöalueet, kosketusalusta [3](#page-8-0)

#### **T**

tarrat Bluetooth [16](#page-21-0) langattoman laitteen hyväksyntä [16](#page-21-0) Microsoft Certificate of **Authenticity** -aitoustodistus [16](#page-21-0) modeemin hyväksyntä [16](#page-21-0) viranomaisten ilmoitukset [16](#page-21-0) WLAN [16](#page-21-0) telakointiliitin, tunnistaminen [13](#page-18-0) tietokoneen kuljettaminen matkoilla langattoman laitteen hyväksyntätarrat [16](#page-21-0) modeemin hyväksyntätarra [16](#page-21-0) toimintonäppäimet, tunnistaminen [8](#page-13-0) tuotetunnus [16](#page-21-0) tuotteen nimi ja numero, tietokone [16](#page-21-0) tuuletusaukko [12](#page-17-0) tuuletusaukot, tunnistaminen [13](#page-18-0)

#### **U**

ulkoisen näytön portti, tunnistaminen [12](#page-17-0) USB-portit, tunnistaminen [11](#page-16-0), [12](#page-17-0)

#### **V**

vaijerilukon kiinnityspaikka, tunnistaminen [12](#page-17-0) vapautussalpa, akku [13](#page-18-0) verkkovirtalaite, tunnistaminen [15](#page-20-0) viranomaisten ilmoitukset langattoman laitteen hyväksyntätarrat [16](#page-21-0) modeemin hyväksyntätarra [16](#page-21-0) Viranomaisten ilmoitukset -tarra [16](#page-21-0)

virran merkkivalo, tunnistaminen [9](#page-14-0) virran merkkivalot, tunnistaminen [4](#page-9-0) virtajohto, tunnistaminen [15](#page-20-0) virtaliitin, tunnistaminen [12](#page-17-0) virtapainike, tunnistaminen [6](#page-11-0)

#### **W**

Windows-käynnistysnäppäin, tunnistaminen [8](#page-13-0) Windows-sovellusnäppäin, tunnistaminen [8](#page-13-0) WLAN-laite [16](#page-21-0) WLAN-tarra [16](#page-21-0)

#### **Ä**

äänen mykistyksen merkkivalo, tunnistaminen [5](#page-10-0) äänenvoimakkuuden lisäyksen merkkivalo, tunnistaminen [5](#page-10-0) äänenvoimakkuuden säätöalue, tunnistaminen [6](#page-11-0) äänenvoimakkuuden vähennyksen merkkivalo, tunnistaminen [5](#page-10-0) äänilähtöliitäntä (kuulokkeet), tunnistaminen [11](#page-16-0) äänituloliitäntä (mikrofoni), tunnistaminen [11](#page-16-0)

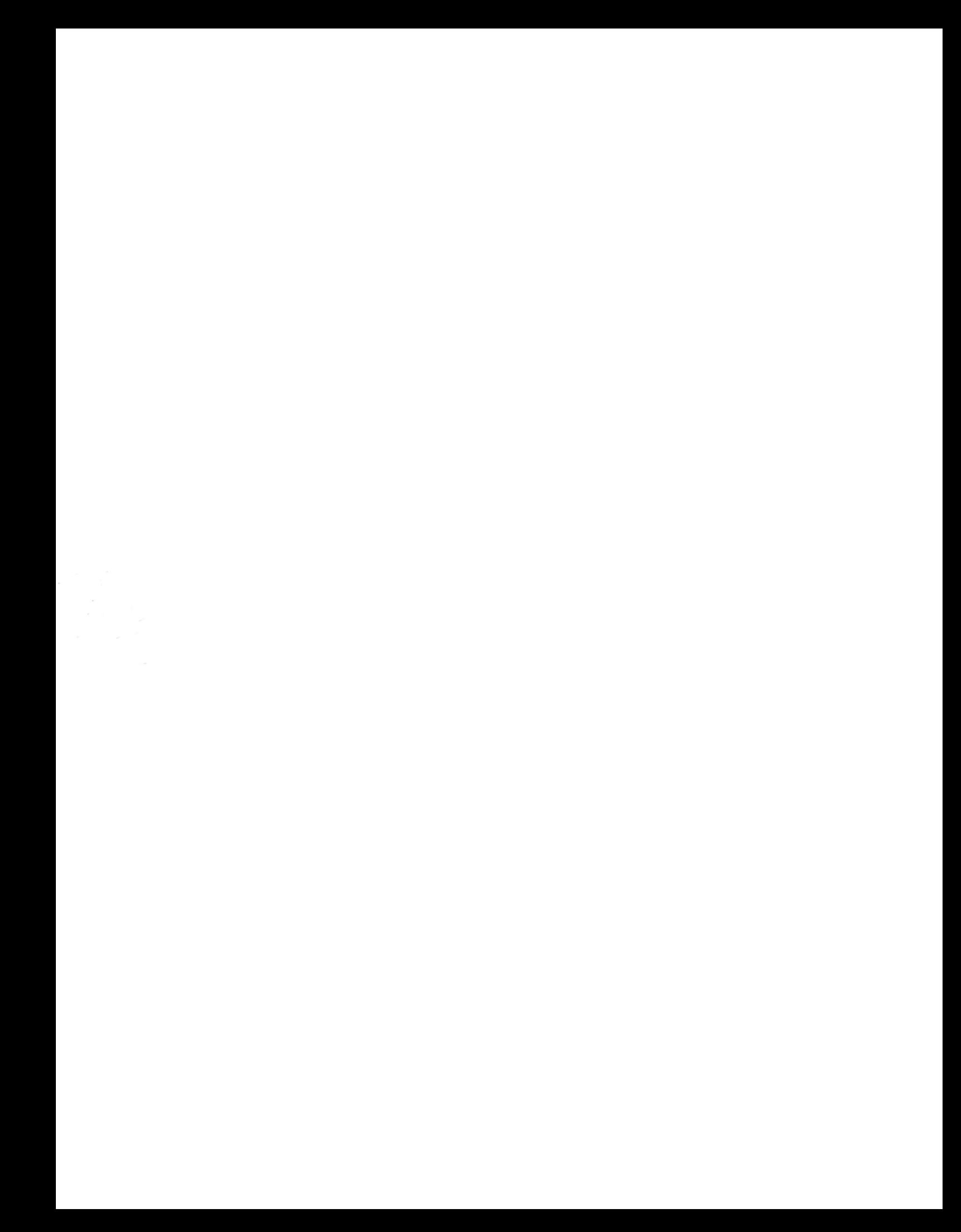